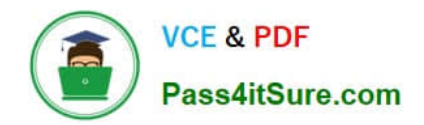

# **EADA10Q&As**

ArcGIS Desktop Associate

# **Pass Esri EADA10 Exam with 100% Guarantee**

Free Download Real Questions & Answers **PDF** and **VCE** file from:

**https://www.pass4itsure.com/eada10.html**

100% Passing Guarantee 100% Money Back Assurance

Following Questions and Answers are all new published by Esri Official Exam Center

**C** Instant Download After Purchase

**@ 100% Money Back Guarantee** 

- 365 Days Free Update
- 800,000+ Satisfied Customers  $\epsilon$  or

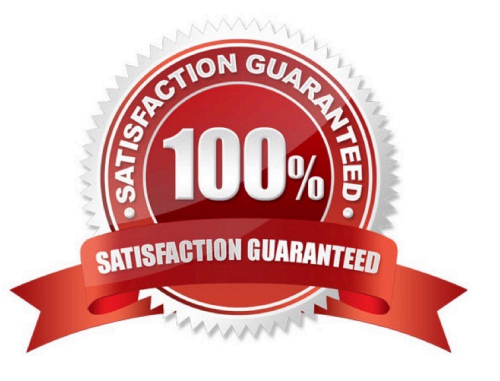

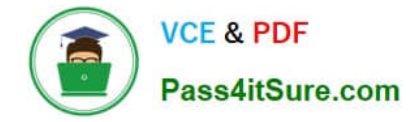

#### **QUESTION 1**

In ArcMap, an ArcGIS user has turned off the display of only one table field in a layer attribute table. Now the ArcGIS user needs to display all the table fields.

Which two methods will turn on the display of the field? (Choose two)

- A. from Layer Properties, click the Fields tab check the hidden field in the "Choose which fields will be visible" list
- B. open the attribute table, click General tabular operations choose Turn on all fields
- C. open the attribute table right click any visible field choose Turn on all fields
- D. from Layer Properties click the Display tab choose Display all fields

Correct Answer: AB

#### **QUESTION 2**

An ArcGIS user wants editable text that can be added as a layer to many different map documents.

Which type of text should be created?

- A. dynamic labels
- B. feature-linked annotation
- C. map annotation
- D. stand-alone annotation

Correct Answer: C

#### **QUESTION 3**

An ArcGIS user is creating a map, and wants the point symbols used in a feature layer to scale as the user zooms in or out.

Which property must the user set in order to enable this functionality?

- A. the reference scale for the data frame
- B. the reference scale for the layer
- C. the reference scale for the map document
- D. the reference scale of the Layout view

Correct Answer: B

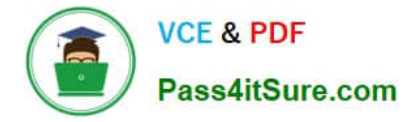

## **QUESTION 4**

An ArcGIS user wants to display only values for the selected features in an attribute table in reverse alphabetical order (z to A) using the values CityName field.

Which method will give the desired results?

- A. Right-click the CityName field, choose Sort Descending, click Show Selected Records
- B. Right-click the CityName field, choose Sort Descending, click Summarize

C. Highlight the CityName field, from General Tabular Operations menu, choose Sort Descending: click switch **Selection** 

D. Highlight the CutyName field, from General Tabular Operations menu, choose Sort Descending: choose Show **Selection** 

Correct Answer: A

## **QUESTION 5**

Given a feature class of an advancing wild fire, which analysis should be used to prepare a map showing the progression of wild fire?

- A. Proximity
- B. Overlay
- C. Temporal
- D. Statistical
- Correct Answer: C

[Latest EADA10 Dumps](https://www.pass4itsure.com/eada10.html) [EADA10 Practice Test](https://www.pass4itsure.com/eada10.html) [EADA10 Exam Questions](https://www.pass4itsure.com/eada10.html)